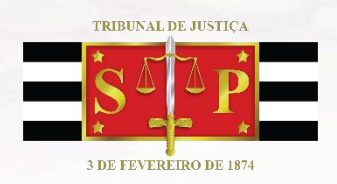

## **COMUNICADO CG Nº 284/2020 (Retificação)**

A Corregedoria Geral da Justiça considerando as restrições de acesso de pessoas aos prédios dos fóruns em virtude da Pandemia do COVID-19 COMUNICA aos Magistrados e servidores as seguintes orientações para a realização de audiências virtuais:

1) As audiências poderão ser realizadas por meio de videoconferência, a critério do magistrado responsável, utilizando a ferramenta Microsoft Teams (que não precisa estar instalada no computador das partes, advogados e testemunhas), via computador ou smartphone, sendo vedada a atribuição de responsabilidade aos advogados e procuradores a providenciarem o comparecimento de partes e testemunhas a qualquer localidade;

2) As partes serão intimadas da realização da audiência virtual por seus procuradores ou por e-mail pessoal, caso desacompanhadas de advogados (Juizados Especiais e CEJUSC). A audiência será realizada pelo link de acesso à reunião virtual, enviado ao endereço eletrônico de todos os participantes, o que é suficiente para o ingresso na audiência virtual;

3) O convite para a audiência virtual não dispensa a intimação respectiva;

4) A audiência virtual será organizada pelo magistrado ou servidor por ele designado, que a agendará, informando no título: Audiência de - – – . Ao salvar o agendamento todas as partes receberão o link de acesso por e-mail. A unidade judicial poderá enviar às partes, por e-mail, o manual de participação em audiências virtuais disponível em: [http://www.tjsp.jus.br/CapacitacaoSistemas/CapacitacaoSistemas/ComoF](http://www.tjsp.jus.br/CapacitacaoSistemas/CapacitacaoSistemas/ComoFazer) [azer](http://www.tjsp.jus.br/CapacitacaoSistemas/CapacitacaoSistemas/ComoFazer) Audiência Virtual - Participar de uma Audiência Virtual;

5) Após o envio do e-mail que viabiliza a participação na audiência virtual é importante configurar nas opções de reunião, no item "quem pode ignorar o lobby", a seleção "pessoas da minha organização". Isso permitirá manter os participantes externos em espera, ingressando na audiência apenas após a autorização de algum participante que integre a instituição;

6) No dia e horário agendados, todas as partes deverão ingressar na audiência virtual pelo link informado, com vídeo e áudio habilitados, inclusive o magistrado ou conciliador, e o servidor que iniciará a gravação da audiência, caso o magistrado não prefira ele próprio realizar o registro do ato;

7) Como primeiro ato da audiência os integrantes deverão exibir documento de identificação pessoal com foto;

8) No caso de oitiva de partes ou testemunhas separadamente deverá ser usado o recurso de deixar os participantes aguardando no lobby, conforme explicitado no manual de capacitação. O recurso permite o ingresso ou remoção da sala de reunião virtual conforme dinâmica da audiência, lembrando que a gravação será feita em arquivo único. O magistrado zelará para que seja garantida a incomunicabilidade de testemunhas, nos termos dos artigos 456 do Código de Processo Civil e artigo 210 do Código de Processo Penal;

8.1) Caso o defensor informe que não conseguiu se comunicar previamente com o réu, o magistrado determinará que na "sala virtual" permaneçam exclusivamente o advogado ou defensor público e seu representado para contato prévio, preferencialmente por meio de fone que garanta o sigilo da comunicação. Terminada a reunião privada, o que será informado pelo "chat" da própria ferramenta em mensagem escrita, o magistrado retornará para a "sala virtual" e autorizará o ingresso dos demais participantes, dando início à audiência. Ao final, caso seja requerida, nova entrevista entre defesa e réu se dará nos mesmos moldes;

9) Quando da consulta sobre a concordância da realização da audiência virtual as partes deverão ser indagadas sobre eventual existência de testemunha/vítima que pretenda prestar depoimento sem a visualização por outras partes, ocasião em que deverá ser agendada a audiência virtual separadamente para esta oitiva (outro convite apenas com a testemunha e os participantes indicados pelo magistrado);

10) No caso de testemunha/vítima protegida, a identificação pessoal com a exibição do documento original com foto, deverá ser feita em gravação separada, apenas com a participação do Juiz ou servidor por ele indicado, ocasião em que será orientada a permanecer com o vídeo desabilitado durante a oitiva, que será gravada em outro arquivo, no qual a imagem não será exibida. O acesso à gravação com a identificação da testemunha/vítima protegida poderá ser solicitado ao magistrado e será encaminhado por email apenas à parte autorizada com link exclusivo, não se aplicando a esta gravação o disposto no item 12;

11) Acaso seja proferida sentença em audiência o termo deverá ser compartilhado para visualização pela própria ferramenta, exceto em caso de dispensa pelas partes;

12) O arquivo com a gravação da audiência deverá ser salvo em pasta devidamente identificada no OneDrive e armazenado até extinção do processo, com disponibilização imediata para as partes por meio de link de acesso, sempre que possível no próprio termo de audiência (o manual para envio de mídia digital está disponível em: [http://www.tjsp.jus.br/CapacitacaoSistemas/CapacitacaoSistemas/ComoF](http://www.tjsp.jus.br/CapacitacaoSistemas/CapacitacaoSistemas/ComoFazer) [azer\)](http://www.tjsp.jus.br/CapacitacaoSistemas/CapacitacaoSistemas/ComoFazer);

13) No sistema SAJ deverá ser emitido Termo de Audiência constando a informação de que foi realizada excepcionalmente por meio virtual, diante da Pandemia do COVID-19 e da impossibilidade de acesso de pessoas ao prédio do fórum, mencionado as partes que participaram da videoconferência e o local em que a gravação ficará armazenada;

14) É possível o agendamento de "reuniões testes" pelo servidor designado antes do agendamento regular para configurações de vídeo e áudio dos participantes, especialmente recomendado no caso de testemunhas que não terão sua imagem exibida;

15) Nos casos de falha de transmissão de dados entre as estações de trabalho serão preservados os atos até então praticados e registrados em gravação, cabendo ao magistrado avaliar as condições para a continuidade do ato, possível pelo mesmo link, ou sua redesignação. No caso de falha na conexão que impeça a continuidade da audiência, uma vez iniciada a gravação ela será salva automaticamente pelo sistema até o momento da queda da conexão. Importante que o magistrado ou servidor designado disponha do contato telefônico das partes para informar sobre eventual continuidade ou resignação da audiência. No caso de mais de um vídeo gravado para a mesma audiência deverá ser renomeado como "parte 1", "parte 2", e assim sucessivamente;

16) O manual de capacitação completo sobre o uso da ferramenta Microsoft Teams está disponível em: [http://www.tjsp.jus.br/CapacitacaoSistemas/CapacitacaoSistemas/ComoF](http://www.tjsp.jus.br/CapacitacaoSistemas/CapacitacaoSistemas/ComoFazer) [azer](http://www.tjsp.jus.br/CapacitacaoSistemas/CapacitacaoSistemas/ComoFazer) Audiência Virtual - Sistema Remoto de Trabalho;

17) Dúvidas operacionais encaminhadas ao e-mail [trabalhoespecial@tjsp.jus.br.](mailto:trabalhoespecial@tjsp.jus.br) O serviço de suporte técnico aos usuários poderá ser feito: pelo telefone 0800 770 2779, das 9h00 às 19h00; pelo portal no endereço<http://www.tjsp.jus.br/suporte> 24h por dia; canal de suporte online no Teams, das 9h00 às 19h00.

(Republicado por conter alteração nos itens 1, 2 e 5. Alterações realizadas em 14/05/2020)